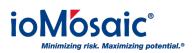

Knowledgebase > How To's > SuperChems<sup>m</sup> > How to maximize computing power in SuperChems<sup>m</sup> (Part I)

How to maximize computing power in SuperChems<sup>™</sup> (Part I) Corporate Communications - 2018-11-01 - Comments (0) - SuperChems<sup>™</sup>

Most computers today are equipped with multiple processors. A processor processing two sets of instructions at the same time is sometimes referred to as a dual-core processor, having two logical processors. High-end desktops may have as many as 32 logical processors.

In SuperChems<sup>™</sup>, you can utilize the maximum computing power available in your computer by following these easy steps:

- 1. Go to Tools
- 2. Select Set Global Calculation Limits
- 3. Specify the 'maximum number of processors to use' option